# NOC **GAMING**

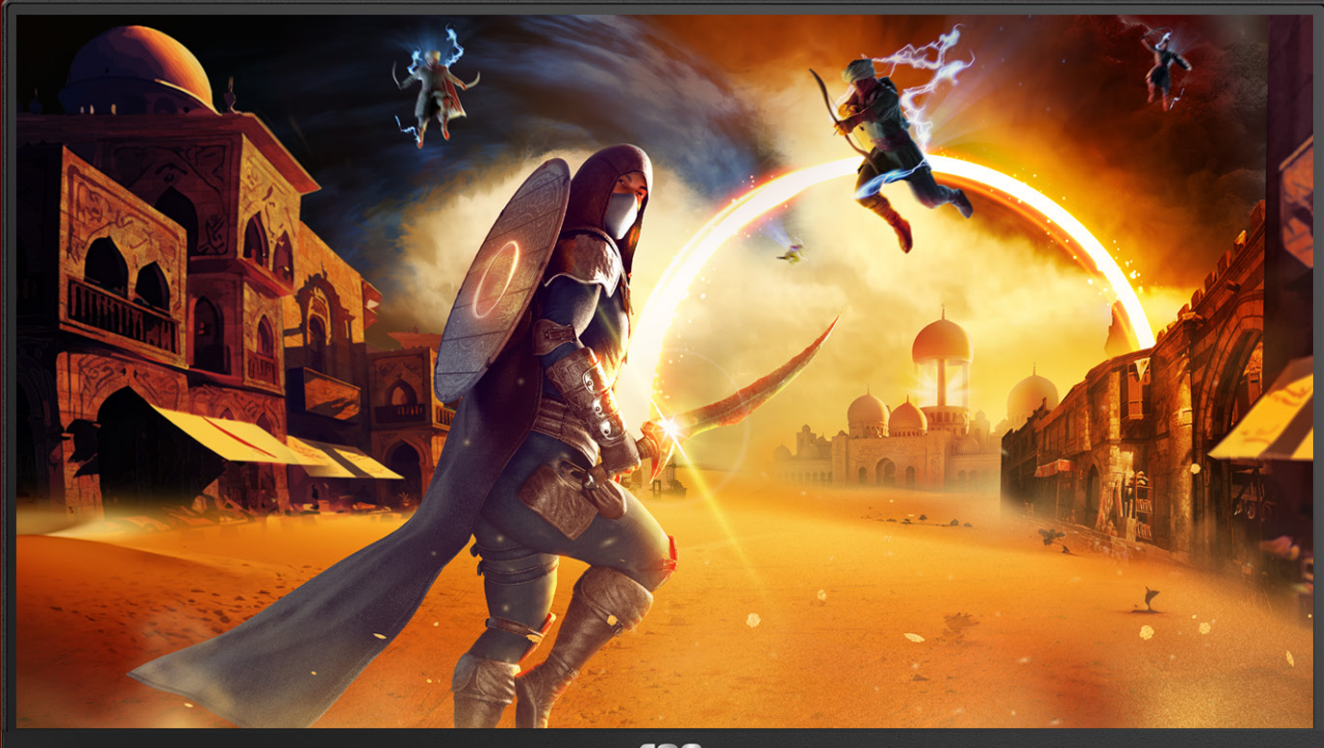

 $AOC$ 

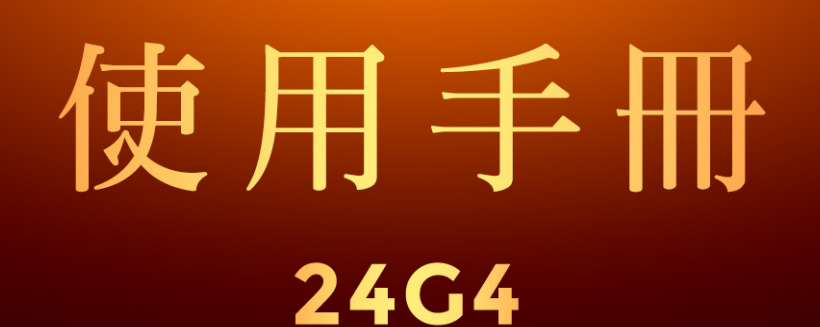

AOC GAMING MONITOR

@2023 AOC. All rights reserved

WWW.AOC.COM

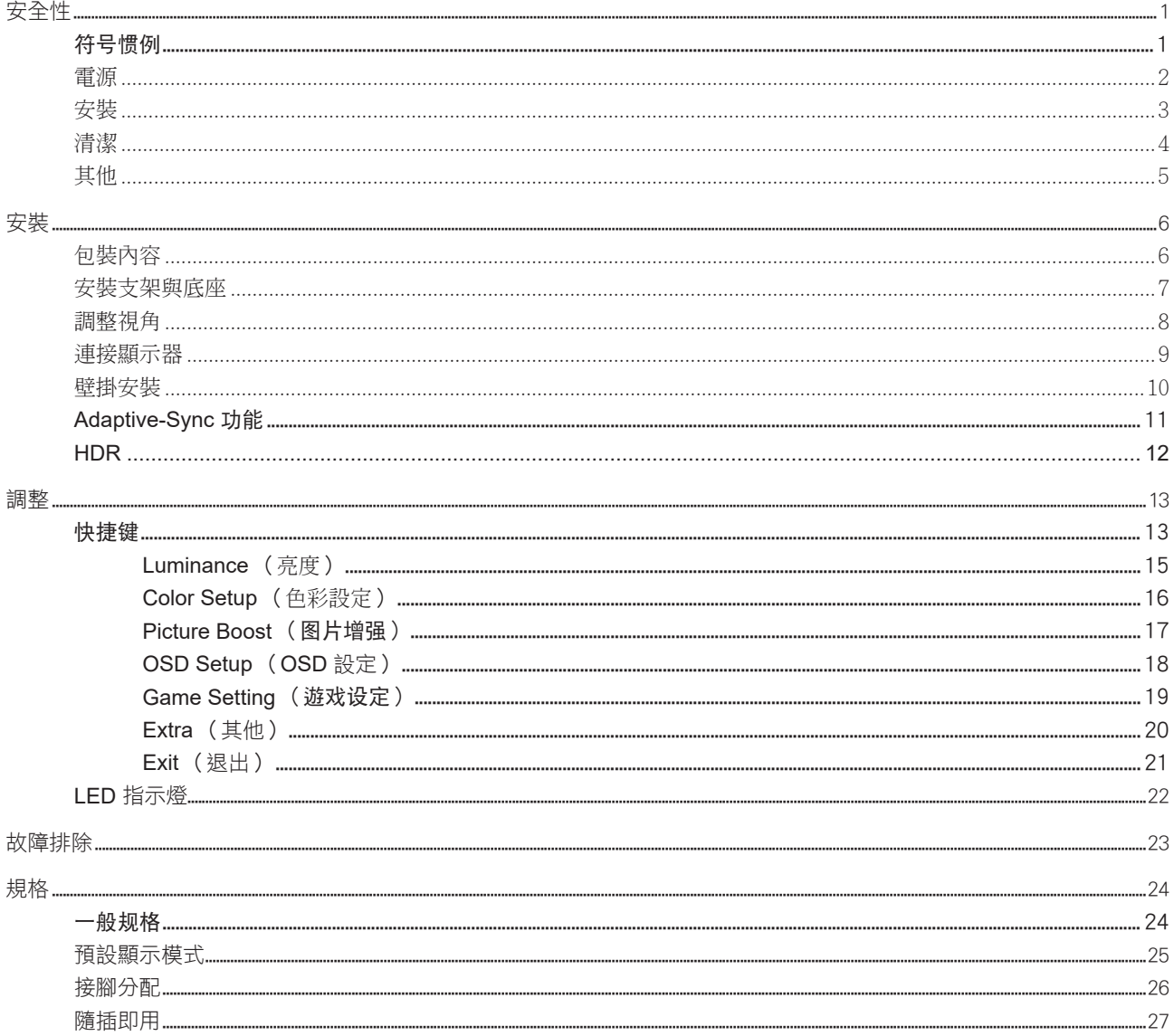

<span id="page-2-0"></span>安全性

#### 符号惯例

下列子章節說明本文件中使用的符號慣例。

#### 附註、注意及警告事項

本指南中的文字區塊會伴隨圖示,以粗體或斜體列印。這些區塊屬於附註、注意及警告事項,使用方式如下:

▼人

◭

附註:「附註」代表重要資訊,可協助您更有效利用電腦系統。

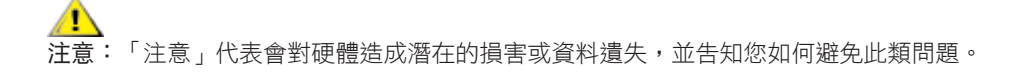

\_\_\_\_\_<br>警告:「警告」代表存在人身傷害的可能性,並告知您如何避免此類問題。有些警告可能會以另一格式顯示,也可能無圖 示伴隨顯示。在此情況下,警告會以管理單位規定的特定顯示方式顯示。

#### <span id="page-3-0"></span>電源

▲ 本顯示器限制使用標籤所示的電源。如不明住家使用的電源種類,請洽經銷商或當地的電力公司。

▲ 本顯示器配備三腳(第三支接腳用於接地)接地插頭。此種插頭因安全功能,僅適用接地插座。插座如無三腳接地插 孔,可請電工安裝正確插座,或用轉接頭將顯示器妥善安全接地。請勿拆掉接地接腳。

▲ 雷雨期或長時間不使用時,請拔掉本顯示器插頭,以防電源突波造成損壞。

▲ 請勿使電源線及延長線過載,否則可能會導致失火或觸電。

▲● 為確保操作順暢,本顯示器僅可使用於通過 UL 認可,且備有適當電源(100-240V AC,最小 5A)插座的電腦。

▲ 市電插座應安裝於設備附近便於插拔的位置。

#### <span id="page-4-0"></span>安裝

▲ 請勿將顯示器放置在不穩固的推車、底座、三腳架、托架或電腦桌上。若顯示器因不穩而掉落,可能會導致人員受傷 並造成本產品嚴重受損。請僅使用製造商建議使用或隨本產品搭售的推車、底座、三腳架、托架或電腦桌。安裝本產品時, 請遵循製造商指示,並使用製造商建議的安裝配件。產品放置在推車上時,請小心移動。

切勿將任何異物塞入顯示器機櫃上的縫隙,否則會破壞電路零件,導致火災或觸電。切勿將液體潑灑在顯示器上。

▲● 請勿將產品正面朝下放置在地板上。

將顯示器安裝於牆壁或架上時,請務必使用原廠核可的安裝套件,並按套件指示進行安裝。

△1 如下圖所示,請在顯示器周圍預留部分空間。否則,會因空氣循環不佳而導致過熱,造成火災或顯示器受損。

△1、為了避免可能發生的損傷,例如面板從邊框剝落,螢幕不得向下傾斜 5 度以上。 若向下傾斜角度超過 5 度以上,則 ——<br>螢幕捐傷不在保固範圍內。

顯示器安裝在牆上或底座上時,請參閱以下建議的周圍通風區域:

底座安裝

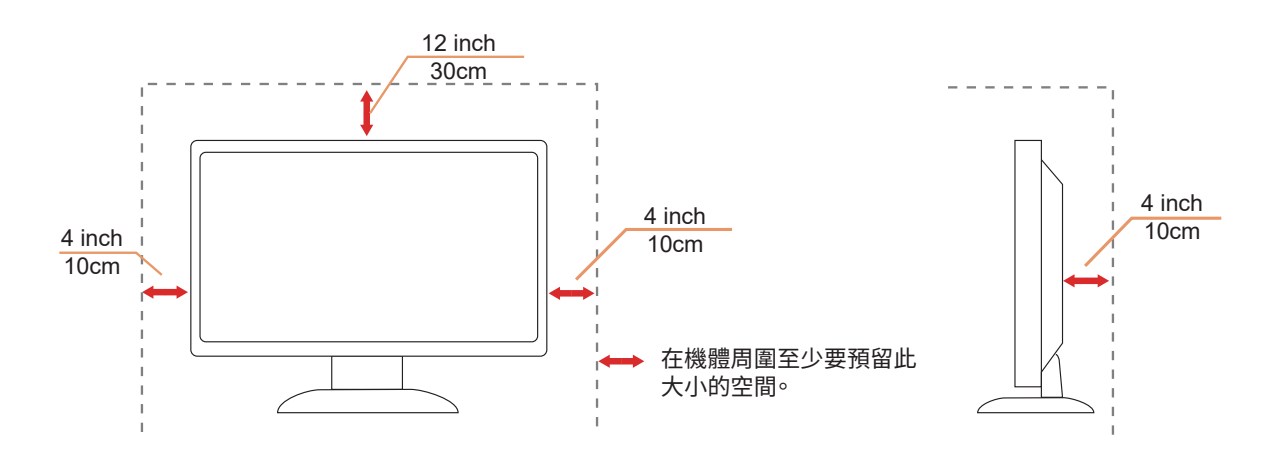

### <span id="page-5-0"></span>清潔

△↑ 請定時用布清潔機櫃。可使用軟性清潔劑拭除汙垢,但避免使用會腐蝕產品機櫃的強力清潔劑。

△1ヽ在清潔時,請確定切勿讓清潔劑滲入產品內部。避免使用太粗糙的清潔布,以免刮傷螢幕表面。

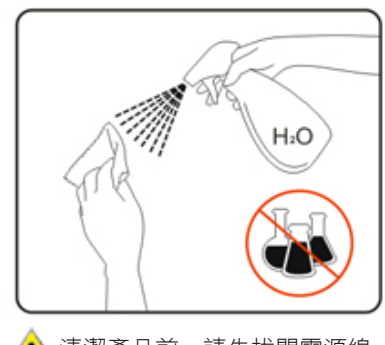

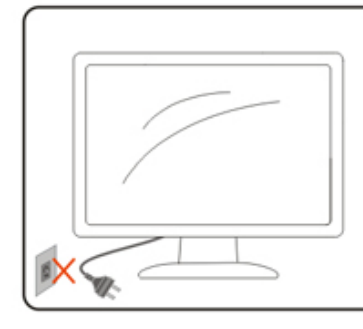

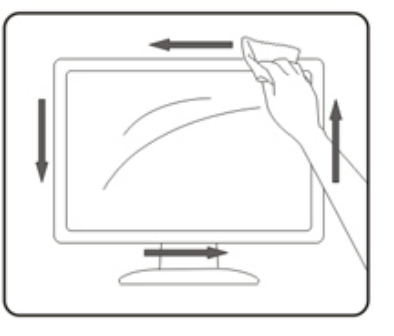

AL 清潔產品前,請先拔開電源線。

<span id="page-6-0"></span>其他

△▲★春品散發出強烈的異味、聲音或煙霧,請「立即」拔下電源插頭並聯絡服務中心。

△1、請確定通風口未被電腦桌或窗簾擋住。

▲ 請勿在劇烈震動或高衝擊環境下,操作 LCD 顯示器。

△1 在操作或運送期間,請勿碰撞或摔落顯示器。

A ■ 電源線應獲安全認證。如為德國,應為 H03VV-F/H05VV-F, 3G, 0.75 mm<sup>2</sup> 或以上。如為其他國家,應比照使用適合類型。

△1<mark>√</mark>一般耳機與頭戴式耳機的過大聲壓,可能導致聽力喪失。將等化器調整到最大值會提高一般耳機與頭戴式耳的輸出電 壓,因而提高聲壓級。

警語:使用過度恐傷害視力。

注意事項:

- (1) 使用 30 分鐘請休息 10 分鐘。
- (2) 未滿 2 歲幼兒不看螢幕,2 歲以上每天看螢幕不要超過 1 小時。

<span id="page-7-0"></span>安裝

包裝內容

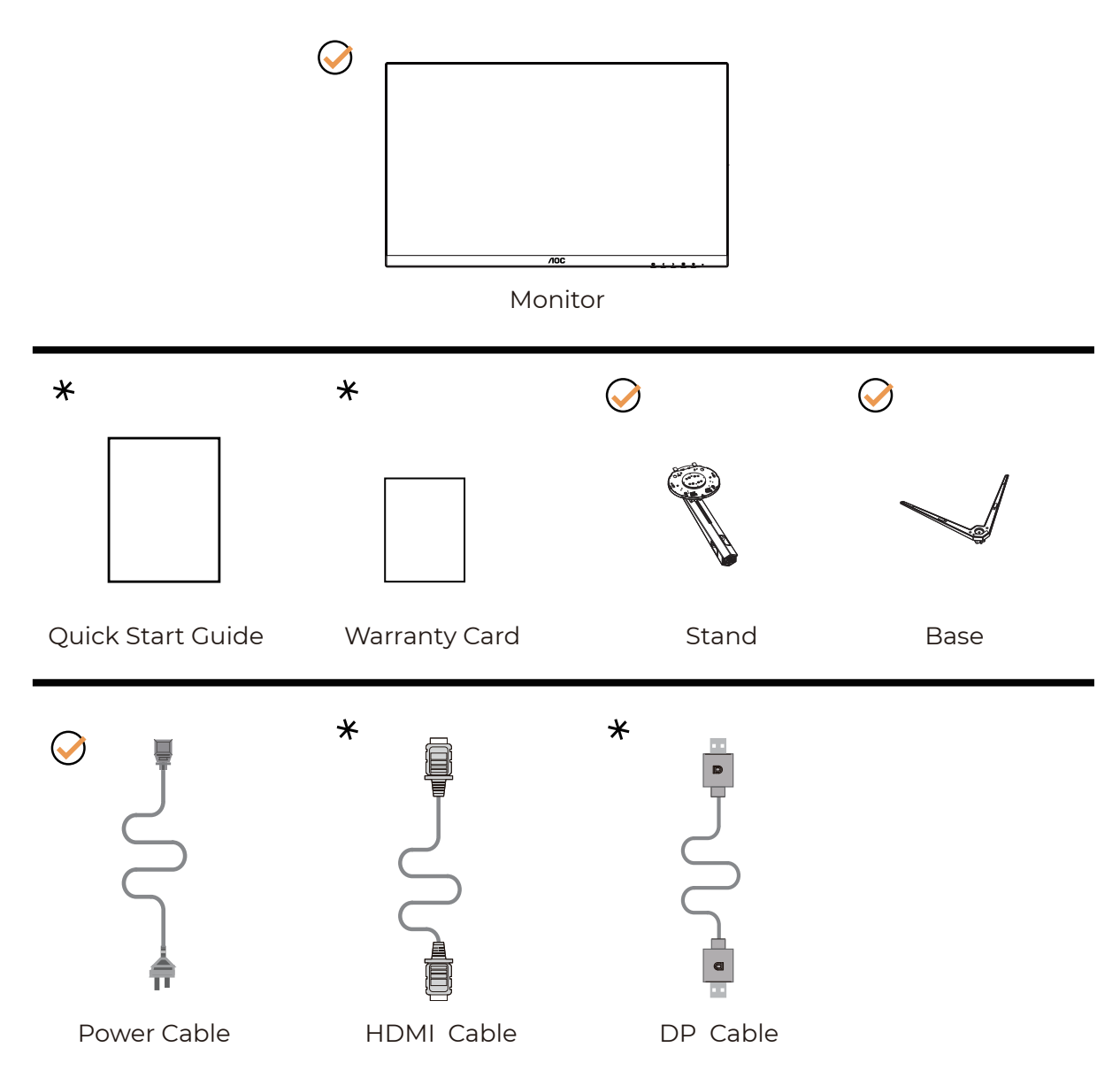

某些訊號線可能只在部份國家或區域提供。詳情請洽當地經銷商或 AOC 分公司。

### <span id="page-8-0"></span>安裝支架與底座

請依以下步驟安裝或取下底座。

安裝:

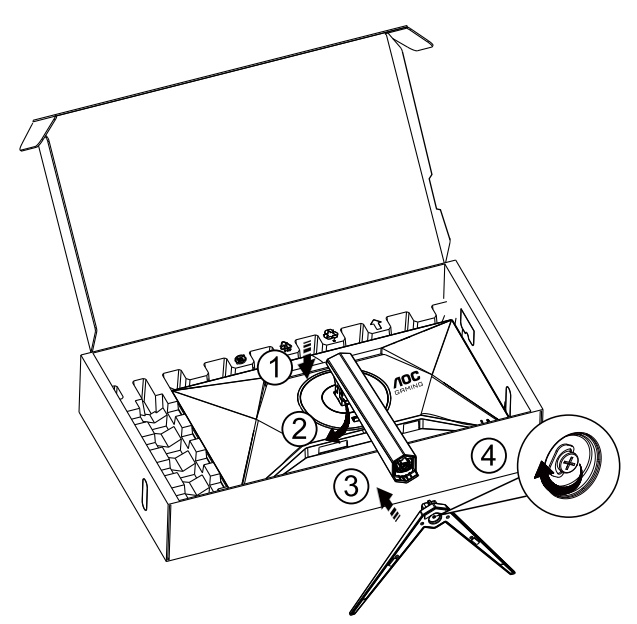

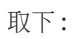

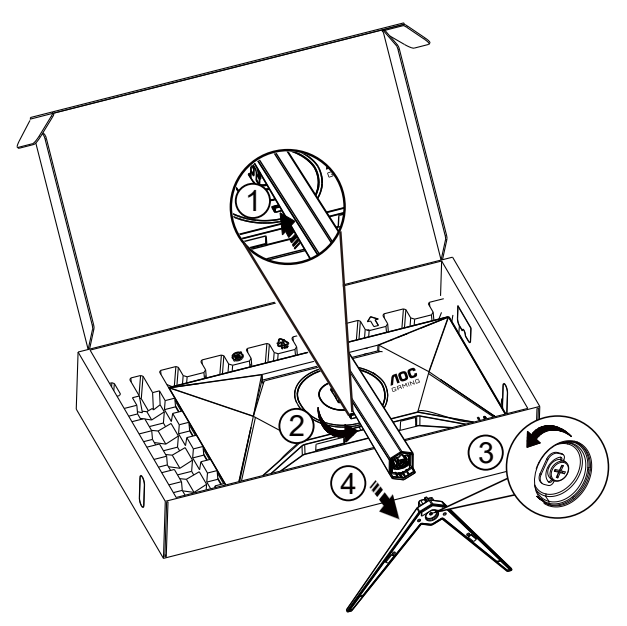

### <span id="page-9-0"></span>調整視角

為了獲得最佳觀看體驗,建議使用者確保能在螢幕上看到自己的整張臉,然後根據個人偏好調整顯示器的角度。 請固定腳架,才不致在改變螢幕角度時推倒螢幕。 可將顯示器角度調整如下:

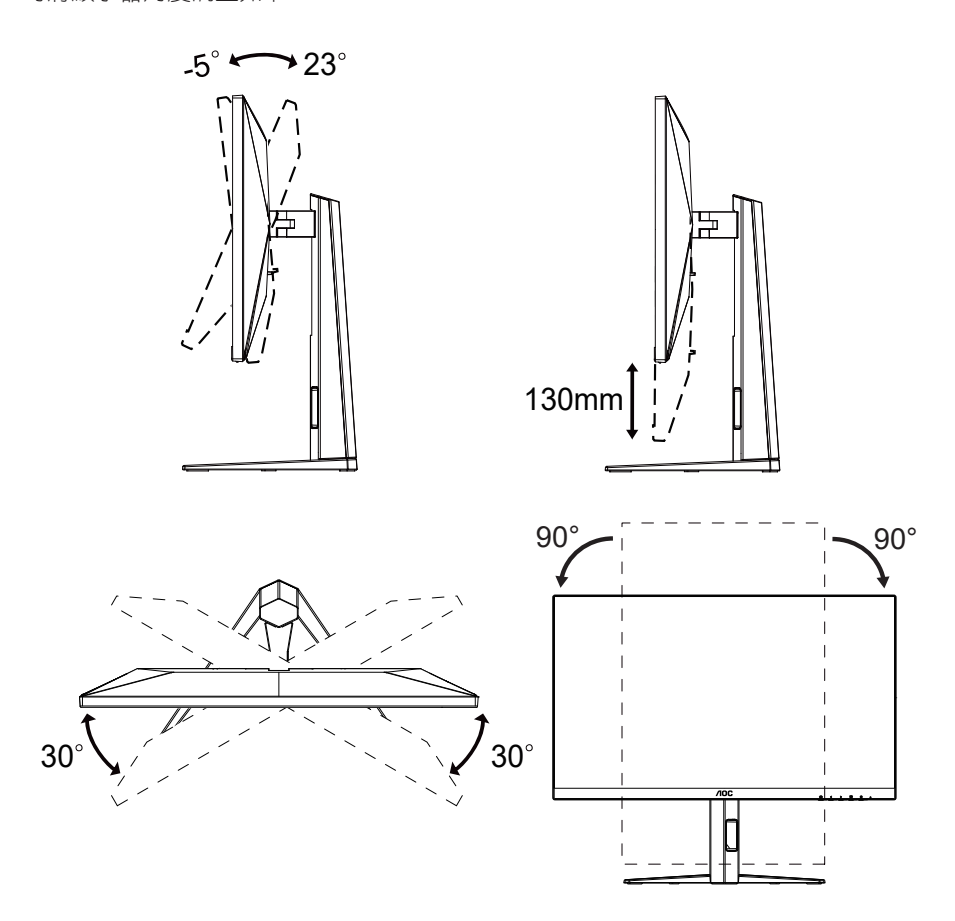

#### 附註:

變更角度時,請勿觸碰 LCD 螢幕, 否則可能會造成 LCD 螢幕受損或破壞。

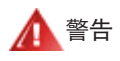

- 1. 為了避免可能發生的螢幕損傷,例如面板剝落,螢幕不得向下傾斜 5 度以上。
- 2. 調整螢幕角度時請勿壓迫螢幕。 只能從邊框握住。

### <span id="page-10-0"></span>連接顯示器

顯示器及電腦後方接線:

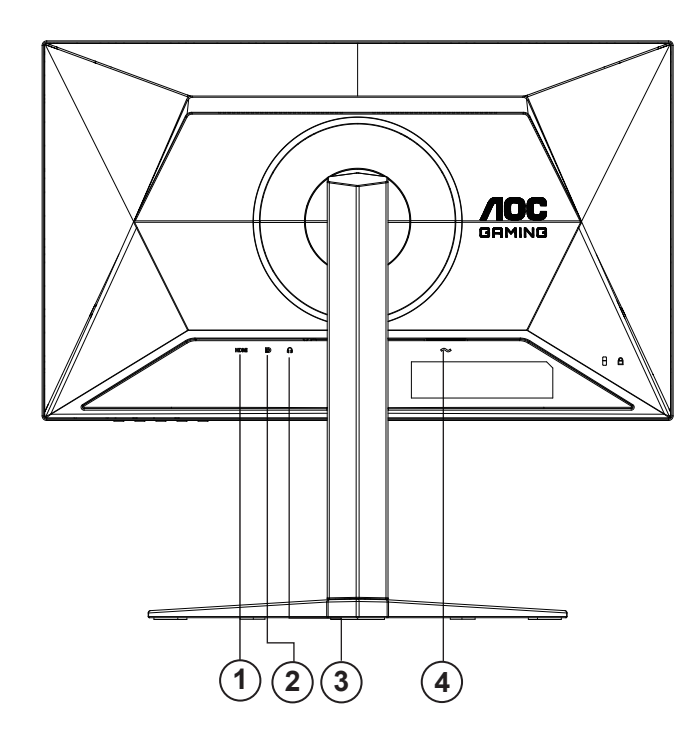

- 1. HDMI
- 2. DP
- 3. 耳機
- 4. 電源

#### 連接電腦

- 1. 將電源線穩固地連接至顯示器背面。
- 2. 先關閉電腦,再拉出電源線。
- 3. 將顯示器訊號線連接到電腦後方的視訊接頭。
- 4. 將電腦與顯示器的電源插頭插入附近的插座。
- 5. 開啟電腦及顯示器。

若顯示器顯示影像,代表安裝正確完成。若未顯示影像,請參考故障排除資訊。 為保護設備,在連接電腦及 LCD 顯示器前,請務必將電源關閉。

<span id="page-11-0"></span>壁掛安裝

準備安裝選購的壁掛支架。

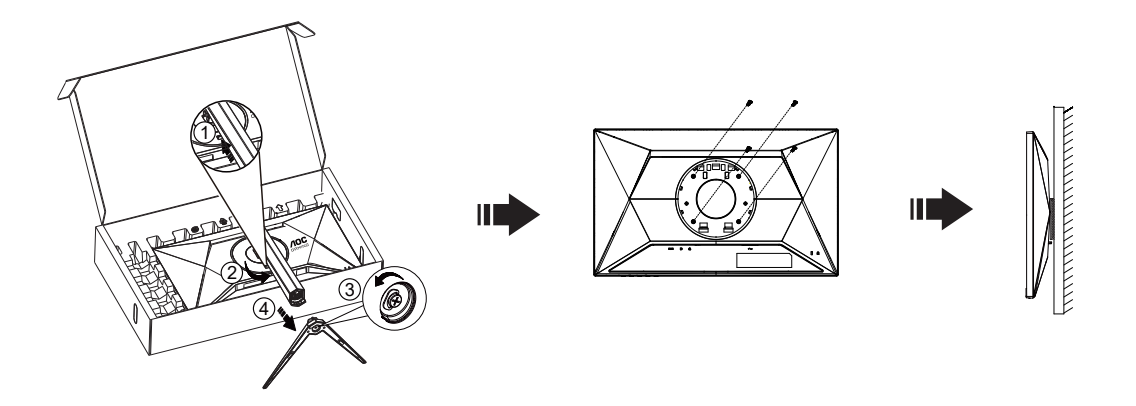

本顯示器可安裝於另購的壁掛支架。 安裝前請先拔下電源線。 按下列步驟進行:

1. 卸下底座。

2. 依照廠商說明組裝壁掛支架。

3. 將壁掛支架插入顯示器後方。 將支架上的小孔,對準顯示器後方小孔。

4. 插入 4 支螺絲並鎖緊。

5. 接回纜線。如需將壁掛支架安裝在牆上的説明,請參考選購壁掛支架隨附的使用手冊。

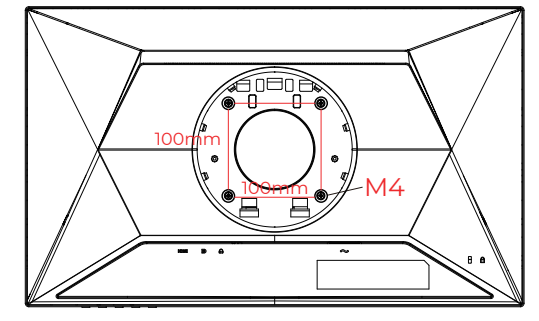

壁掛螺絲規格: M4\*(10+X)mm (X=壁掛式支架的厚度)

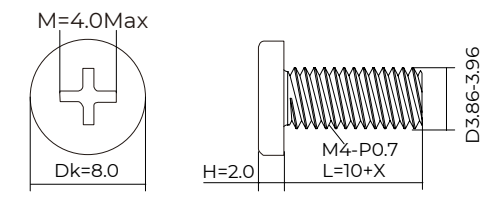

附註: 並非所有機型皆含 VESA 壁掛螺絲孔,請洽詢經銷商或 AOC 相關部門。 務必聯絡製造商詢問壁掛式安裝。

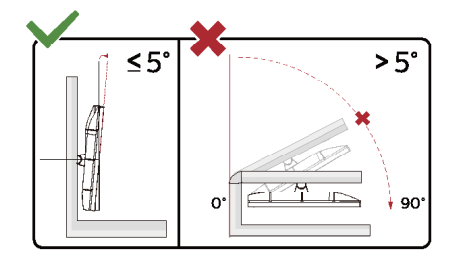

\* 顯示幕設計可能與示意圖不同。

① 警告

• 為了避免可能發生的螢幕損傷,例如面板剝落,螢幕不得向下傾斜 -5 度以上。

• 調整螢幕角度時請勿壓迫螢幕。 只能從邊框握住。

### <span id="page-12-0"></span>Adaptive-Sync 功能

- 1. Adaptive-Sync 功能相容於 DP/HDMI
- 2. 相容顯示卡:建議清單如下,亦可造訪 www.AMD.com

顯示卡

- Radeon™ RX Vega series
- Radeon™ RX 500 series
- Radeon™ RX 400 series
- Radeon™ R9/R7 300 series (不包括 R9 370/X、R7 370/X、R7 265)
- Radeon™ Pro Duo (2016)
- Radeon™ R9 Nano series
- Radeon™ R9 Fury series
- Radeon™ R9/R7 200 series (不包括 R9 270/X \ R9 280/X)

處理器

- AMD Ryzen™ 7 2700U
- AMD Ryzen™ 5 2500U
- AMD Ryzen™ 5 2400G
- AMD Ryzen™ 3 2300U
- AMD Ryzen™ 3 2200G
- AMD PRO A12-9800
- AMD PRO A12-9800E
- AMD PRO A10-9700
- AMD PRO A10-9700E
- AMD PRO A8-9600
- AMD PRO A6-9500
- AMD PRO A6-9500E
- AMD PRO A12-8870
- AMD PRO A12-8870E
- AMD PRO A10-8770
- AMD PRO A10-8770E
- AMD PRO A10-8750B
- AMD PRO A8-8650B
- AMD PRO A6-8570
- AMD PRO A6-8570E
- AMD PRO A4-8350B
- AMD A10-7890K
- AMD A10-7870K
- AMD A10-7850K
- AMD A10-7800
- AMD A10-7700K
- AMD A8-7670K
- AMD A8-7650K
- AMD A8-7600
- AMD A6-7400K

#### <span id="page-13-0"></span>HDR

相容於 HDR10 格式的輸入訊號。

如果播放器和內容相容,顯示器可能自動啟動 HDR 功能。關於裝置與內容的相容性資訊,請聯絡裝置製造商及內容提供者。 不需要自動啟動功能時,請將 HDR 功能設為「關閉」。

注:

- 1. 在低於 (舊於) V1703 版的 WIN10 中,無須對 DisplayPort/HDMI 介面進行特殊設定。
- 2. 在 V1703 版的 WIN10 中,僅能使用 HDMI 介面且 DisplayPort 介面無法使用。
- 3. 建議僅將 3840x2160 用於藍光光碟播放器、Xbox 及 PlayStation。
- a. 顯示器解析度設為 1920\*1080 ,且 HDR 預設為開啟。
- b.進入應用程式後,當解析度變更為 1920\*1080 ( 如果可用 ) 時,可達到最佳的 HDR 效果。

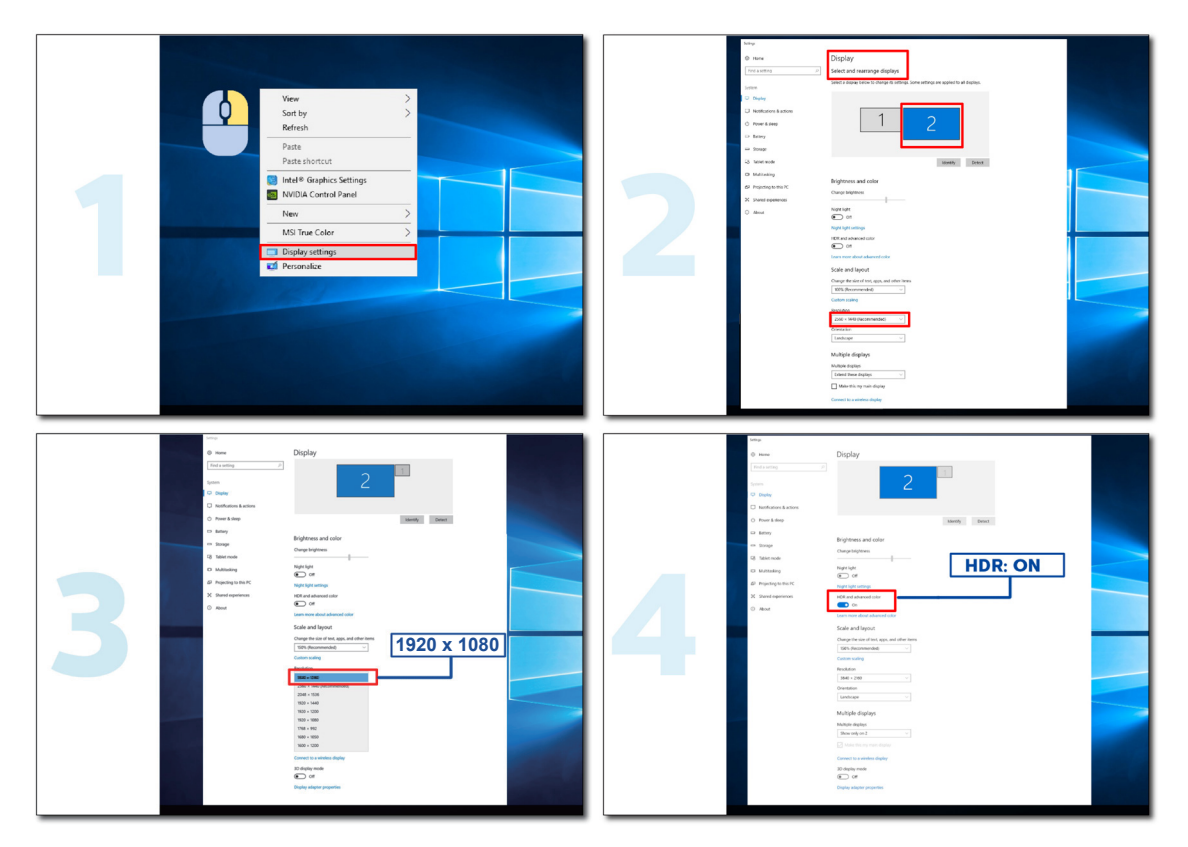

## <span id="page-14-0"></span>調整

#### 快捷鍵

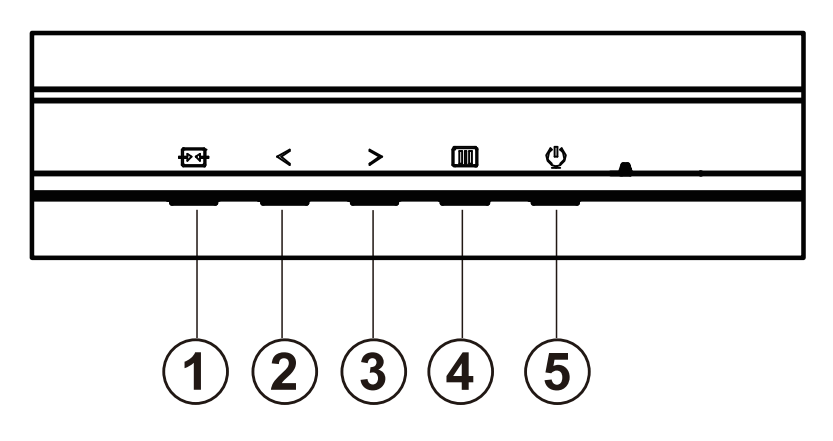

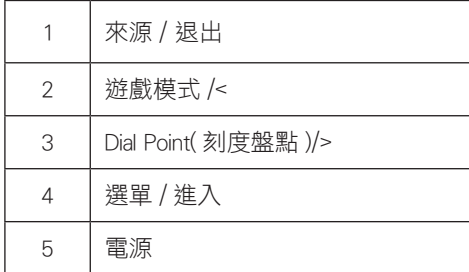

#### 選單 / 進入

啟動 OSD 功能表或功能調整確認。

電源開關

按電源鍵打開 / 關閉顯示器。

Dial Point( 刻度盤點 ) 當沒有 OSD 時,按下 [ Dial Point] 按鈕以顯示 / 隱藏刻度盤點。

遊戲模式

當沒有 OSD 時,按「<」鍵開啟遊戲模式功能,再根據不同遊戲類型,按「<」或「>」鍵選擇遊戲模式(FPS、RTS、 競速、玩家 1、玩家 2 或玩家 3)。

信號源切換 / 退出 當 OSD 菜單處於關閉狀態時,按此鍵激活信號源切換功能,連續按此鍵來選擇信息欄中顯示的信號源,按菜單鍵調整為選 擇的信號源。 當 OSD 菜單處於激活狀態時,此按鈕作為退出鍵(退出 OSD 菜單)

### OSD Setting (OSD 設定 )

控制鍵的基本及簡易指令。

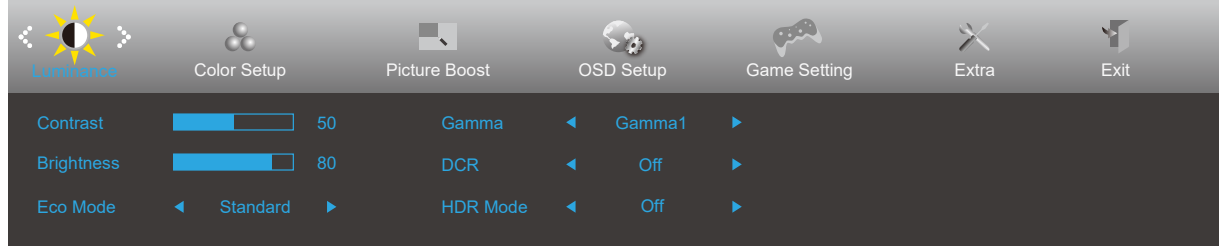

- 1). 按選單按鈕啟動 OSD 視窗。
- 2). 按 < 或 > 鍵瀏覽各項功能。 所需功能反白顯示時,按选单按钮加以啟動。按 < 或 > 瀏覽各項子選單功能。所需功能反白 顯示時,按選單按鈕加以啟動。
- 3). 按 < 或 > 鍵改變所選功能的設定值。按自動按鈕退出。重複步驟 2-3 即可調整其他任何功能。
- 4). OSD 鎖定功能:顯示器關機時,按住 MENU 鍵,再按電源鍵將顯示器開機。顯示器關機時,按住 MENU 鍵,再按電源 鍵將顯示器開機,即可將 OSD 解鎖。

附註:

- 1). 若產品只有一個訊號輸入,則無法調整「輸入選擇」項目。
- 2). 如果入信分辨率本机分辨率或自适同步, "像比率"效。
- 3). ECO 模式(標準模式除外)、DCR、DCB 模式和窗口增亮這四個狀態同一時間只能顯示一個狀態。

#### <span id="page-16-0"></span>Luminance (亮度)

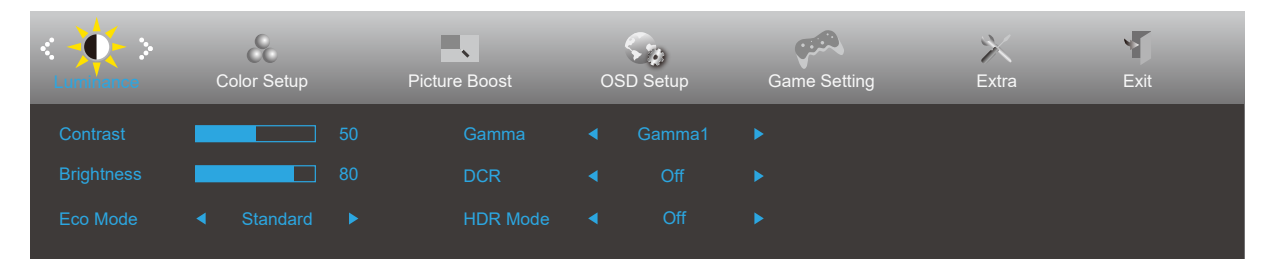

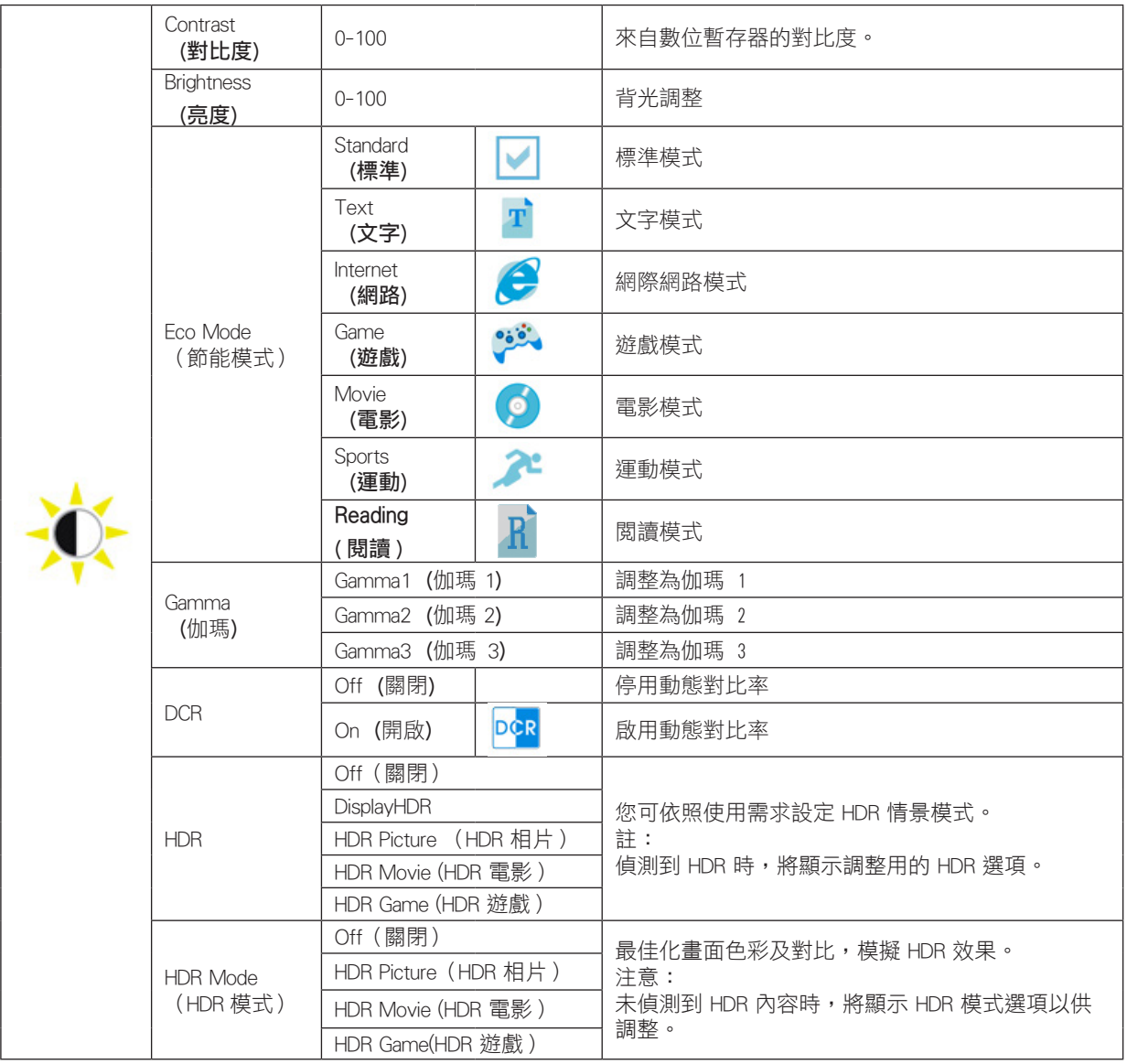

注:

1). 當"HDR Mode"設置為非關閉狀態時, "對比度", "节能模式", "伽瑪"項目不可調整。

2). 當"HDR"設置為非關閉狀態時, "對比度", "亮度", "节能模式", "伽瑪", "DCR" 項目不可調整。 3).Color Setup (色域) 中的 Color Gamut (色域)設為 sRGB 時,無法調整 Contrast (對比度)、Eco Mode (節能模式)、 Gamma(色差)及 HDR/HDR Mode(HDR/HDR 模式)。

#### <span id="page-17-0"></span>Color Setup (色彩設定)

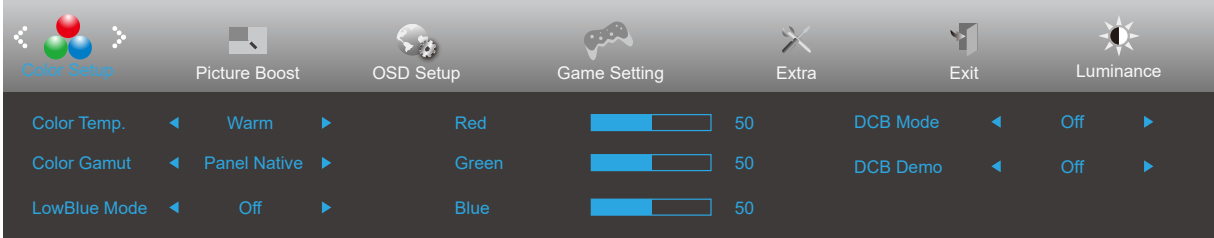

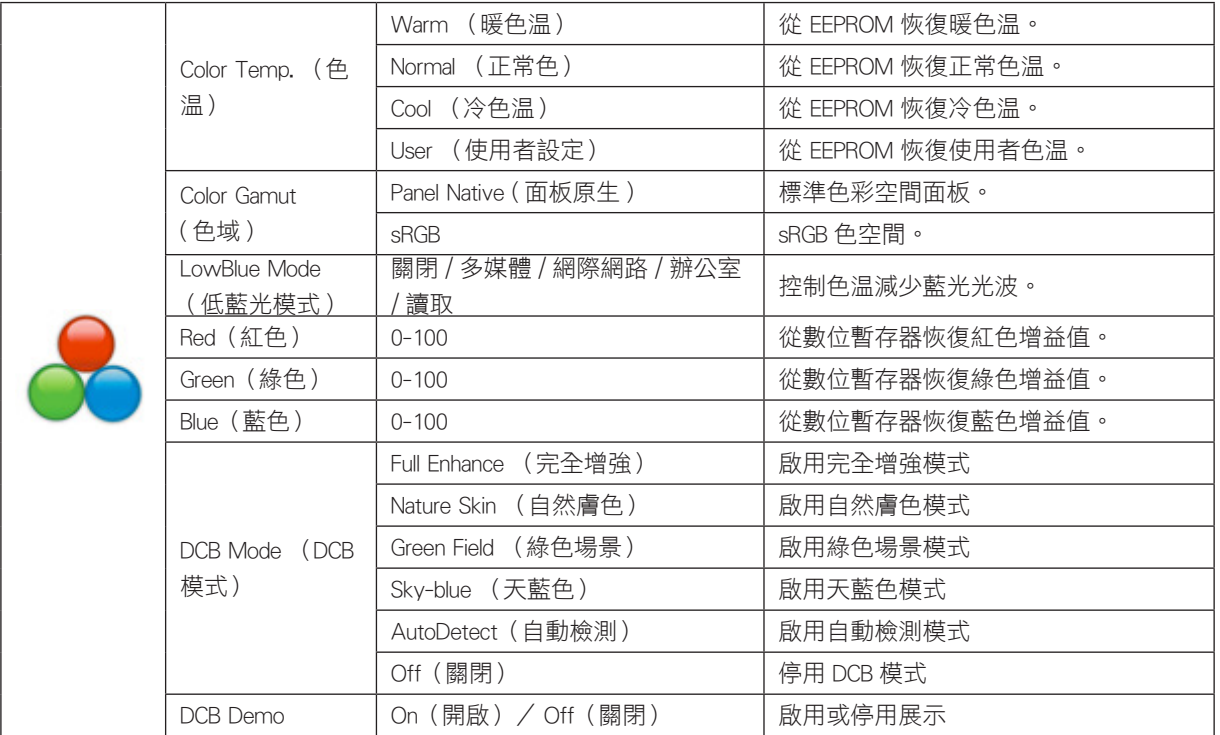

注:

1). 當"明亮度"下的"HDR Mode"或"HDR"設置為非關閉狀態時,"顏色設置"下所有項目不可調整。 Color Gamut (色域)設為 sRGB 時,無法調整 Color Setup (色彩設定)中的所有其他項目。

2).Color Gamut (色域)設為 sRGB 時,無法調整 Color Setup (色彩設定)中的所有其他項目。

#### <span id="page-18-0"></span>Picture Boost (图片增强)

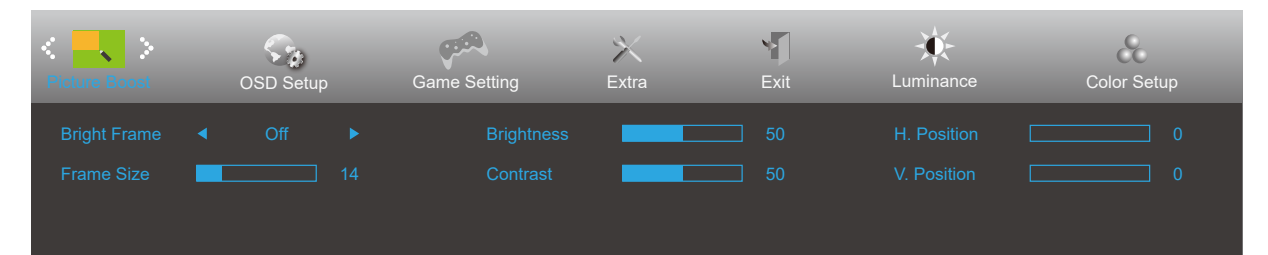

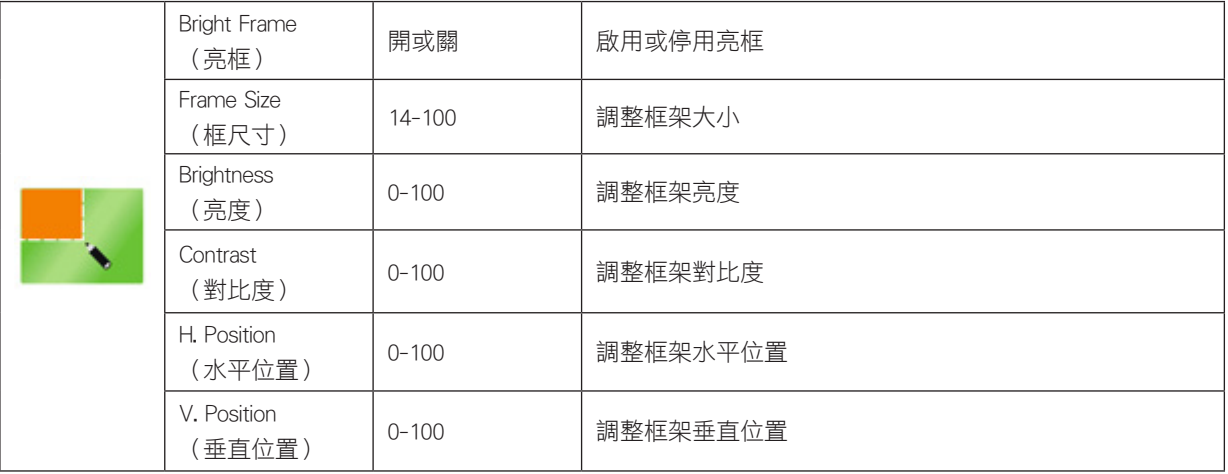

注:

1). 為了更好的觀看體驗, 調節增亮的亮度、對比度、和位置。

2). 當"明亮度"下的"HDR Mode"或"HDR"設置為非關閉狀態時, "窗口增亮"下所有項目不可調整。

#### <span id="page-19-0"></span>OSD Setup (OSD 設定)

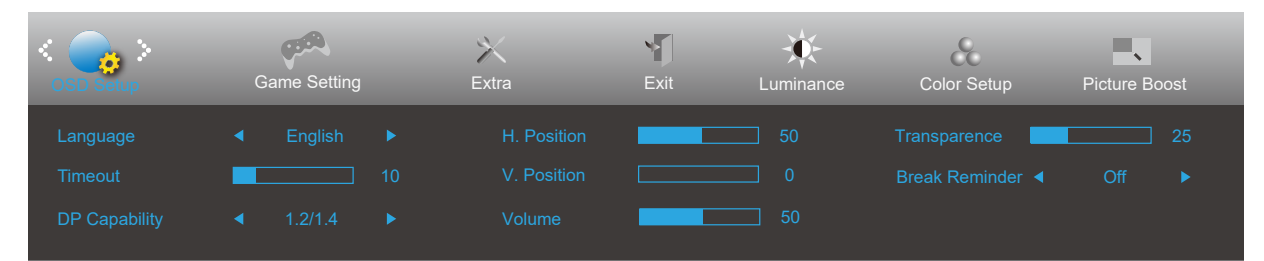

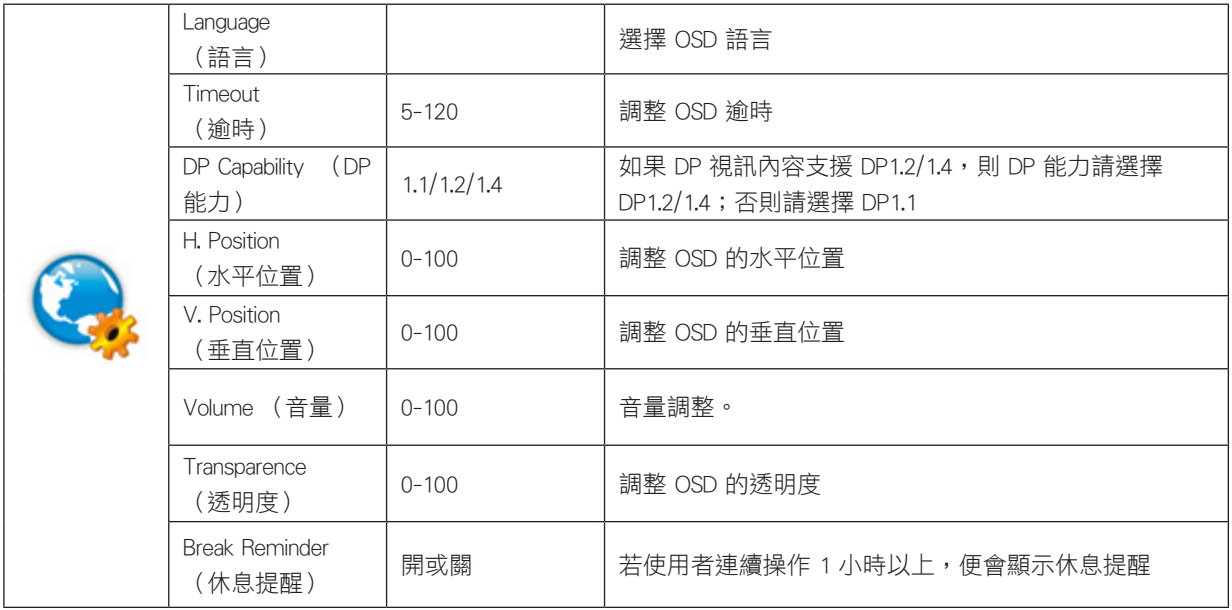

#### <span id="page-20-0"></span>Game Setting (遊戲設定)

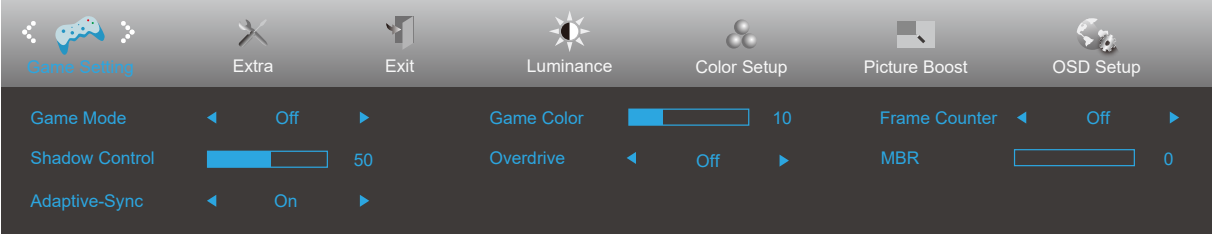

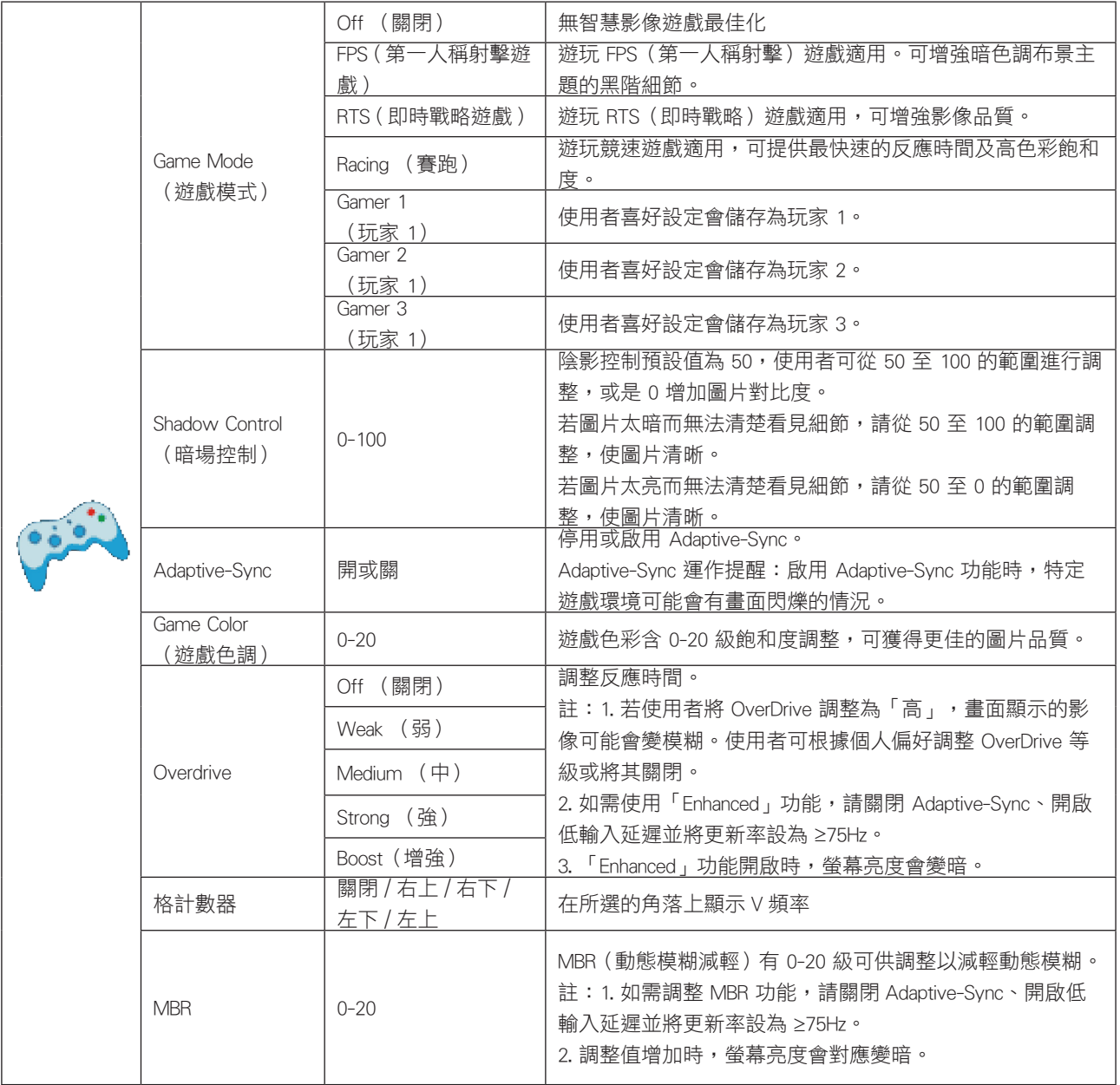

注:

1). 當"明亮度"下的"HDR Mode"設置為非關閉狀態時, "遊戲設置"下"遊戲模式", "暗場控制", "遊戲色調"項 目不可調整。

2). 當"明亮度"下的"HDR"設置為非關閉狀態時, "遊戲設置"下"遊戲模式", "暗場控制", "遊戲色調", "MBR" 項目及"Overdrive"下"增強"不可調整或选择。

3).Color Setup (Color Setup)中的 Color Gamut (色域)設為 sRGB 時,無法調整 Game Mode (遊戲模式)、Shadow Control (暗 場控制)及 Game Color(遊戲色調)。

#### <span id="page-21-0"></span>Extra (其他)

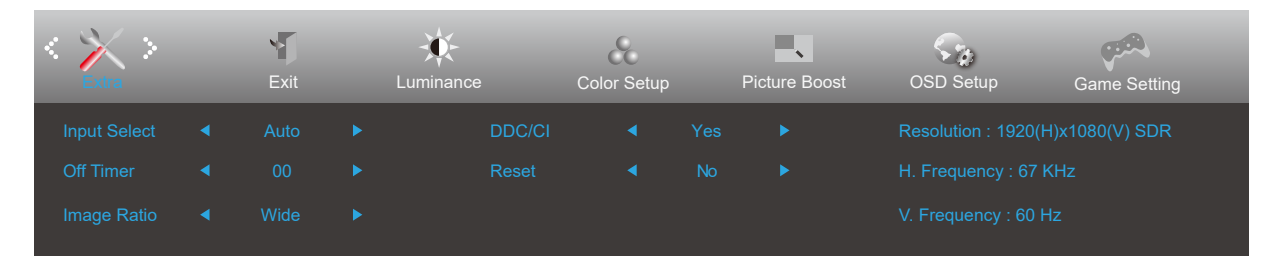

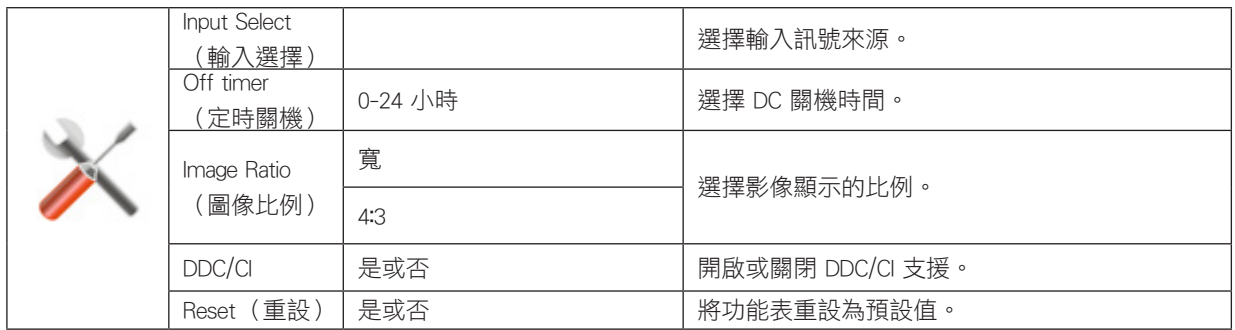

#### <span id="page-22-0"></span>Exit (退出)

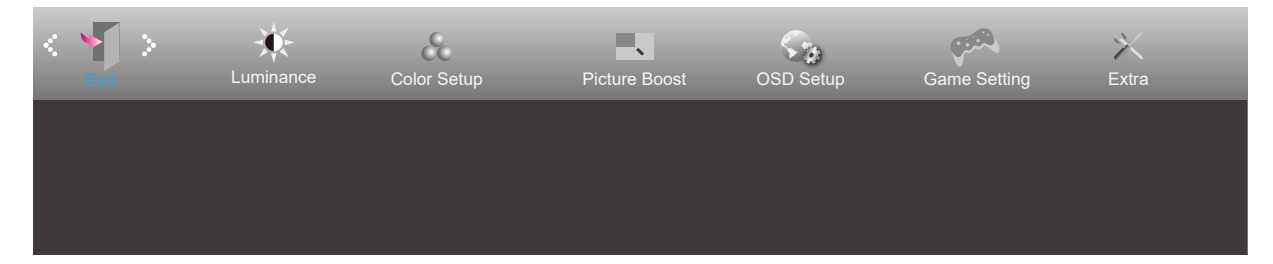

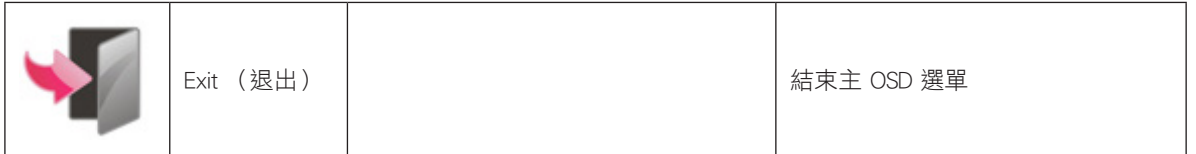

### <span id="page-23-0"></span>LED 指示燈

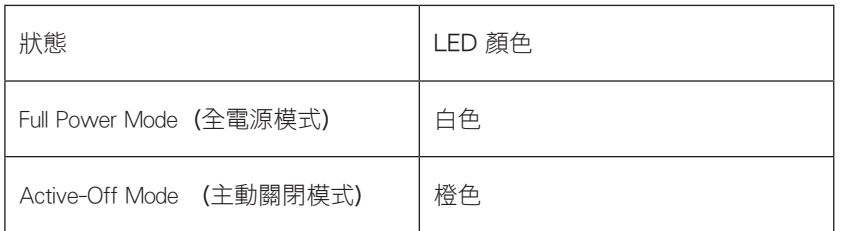

# <span id="page-24-0"></span>故障排除

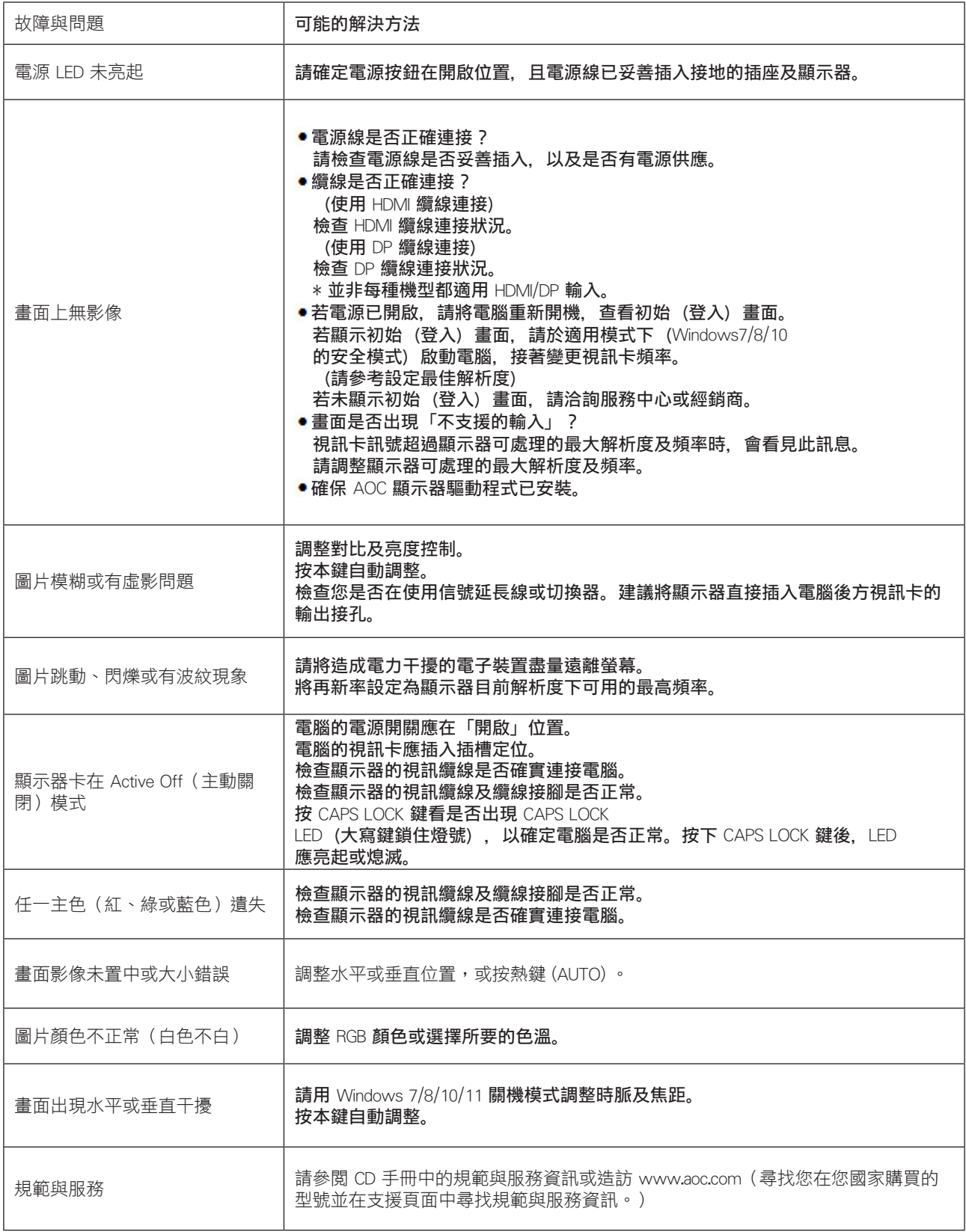

# <span id="page-25-0"></span>規格

### 一般規格

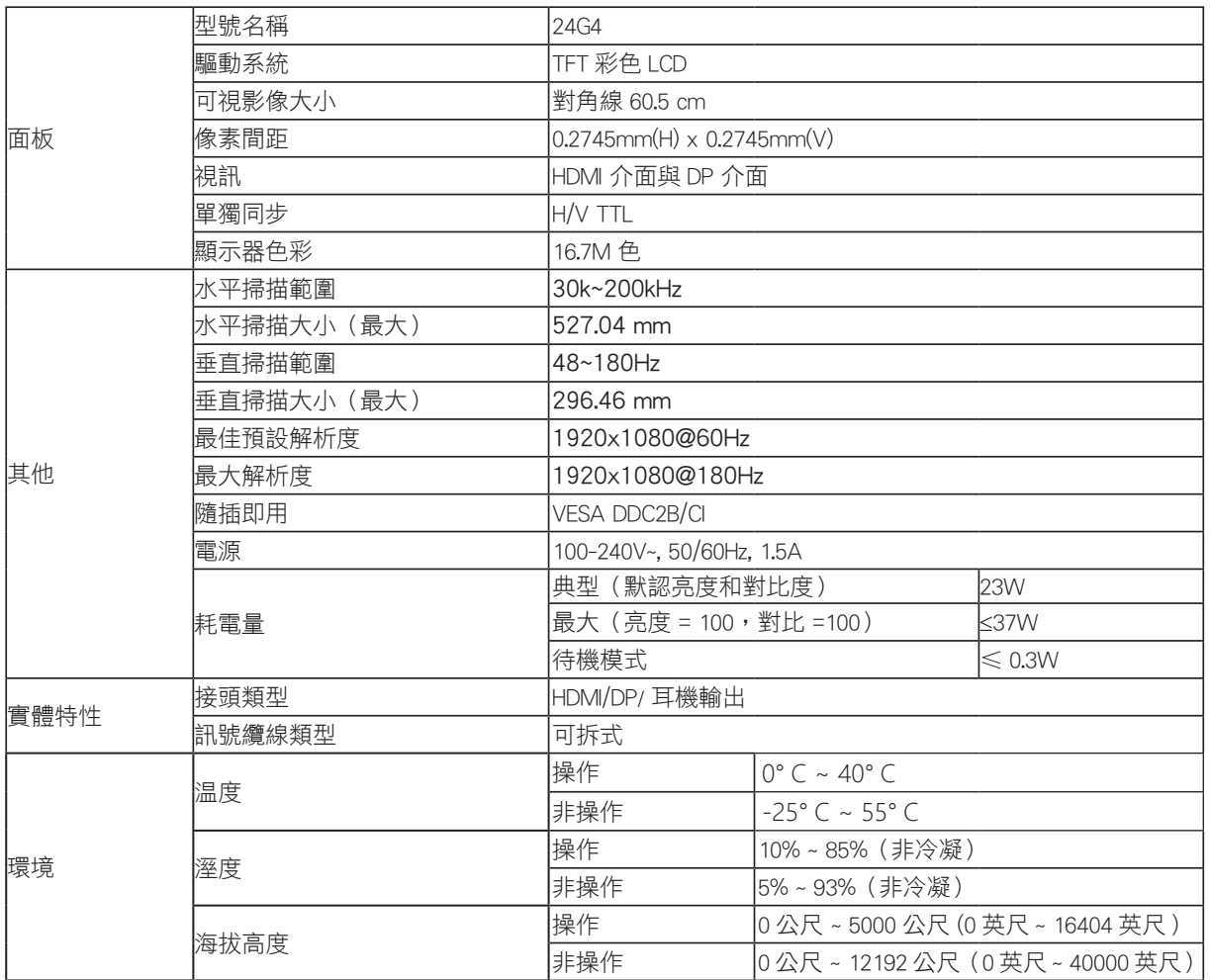

### <span id="page-26-0"></span>預設顯示模式

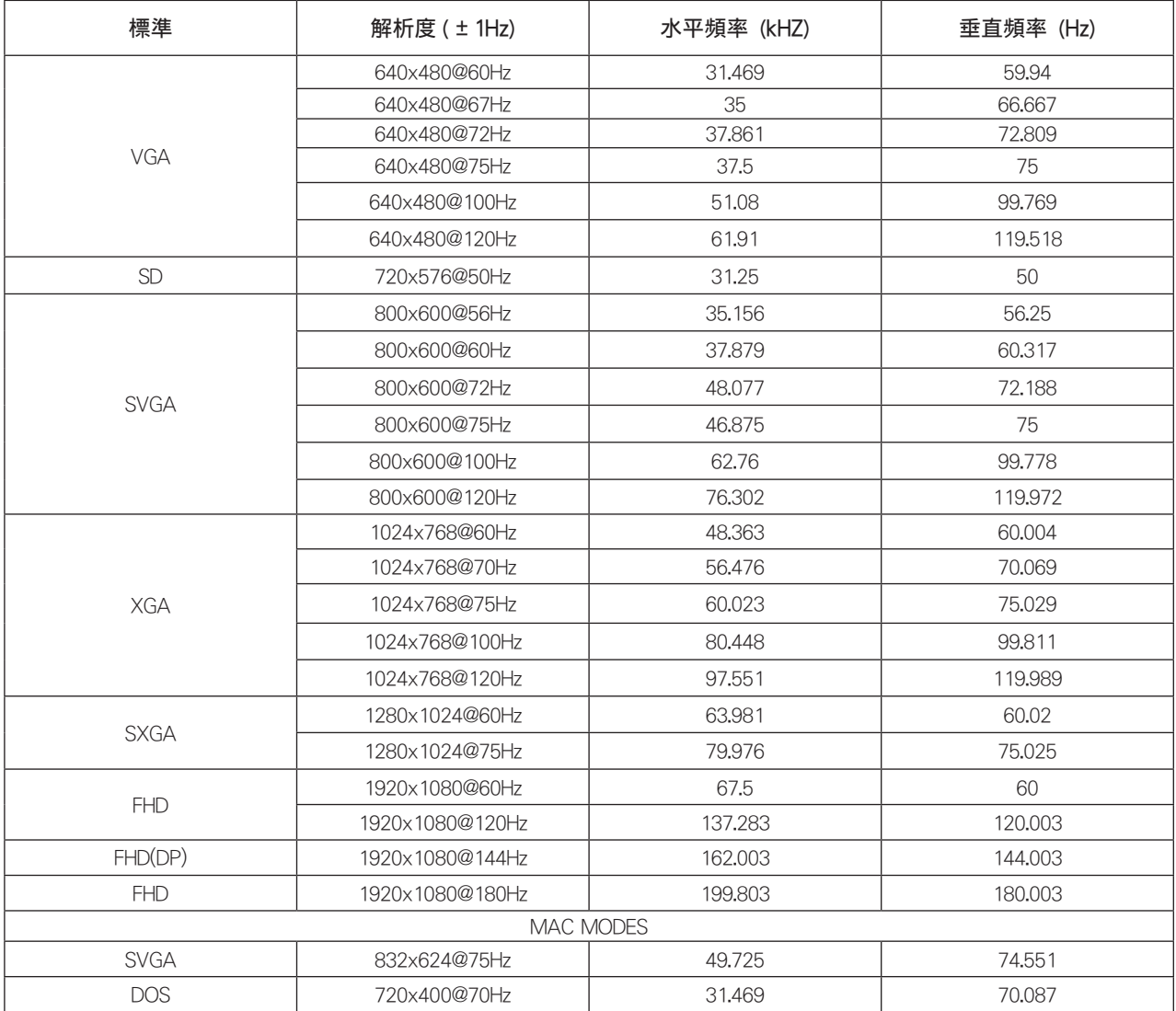

注:根据 VESA 标准,计算不同作业系统和显示卡的更新率 (场频)时,可能有一些误差 (+/-1Hz)。为了提高相容性,已 将本产品的标称更新率四舍五入。请参考实际产品。

### <span id="page-27-0"></span>接腳分配

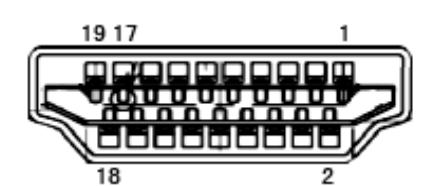

19 針彩色顯示器訊號線

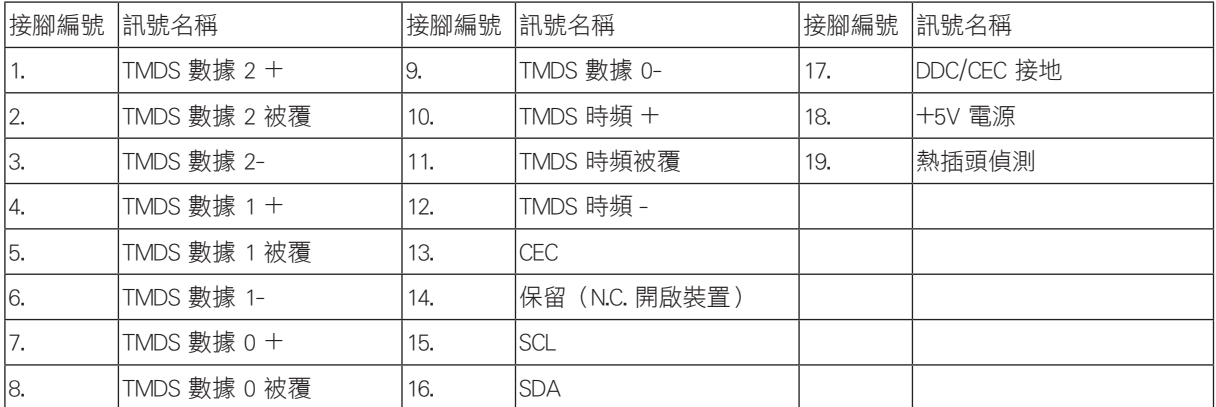

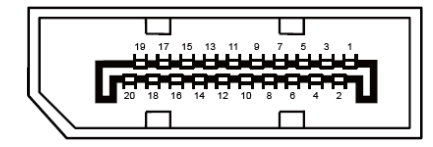

20 針彩色顯示器訊號線

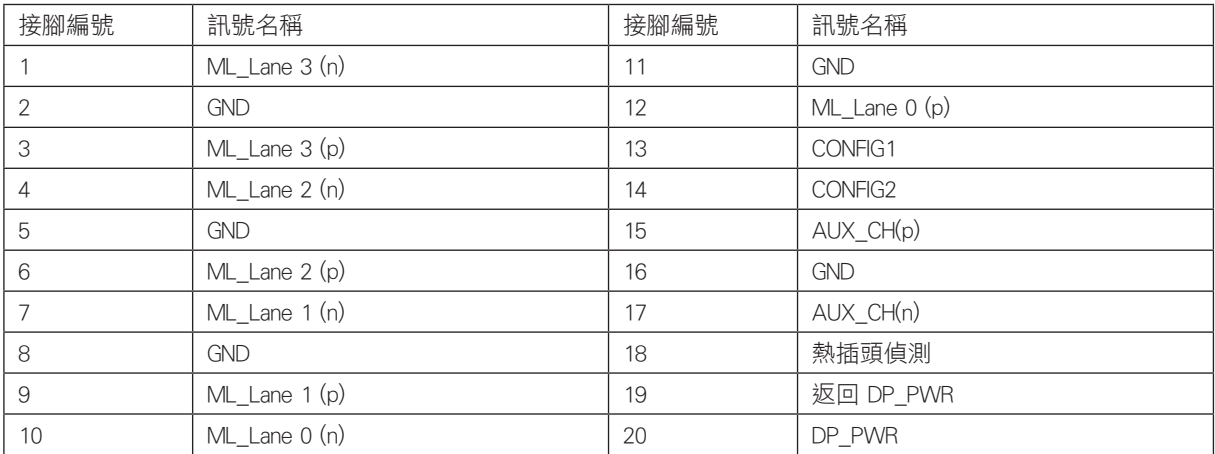

### <span id="page-28-0"></span>隨插即用

隨插即用 DDC2B 功能

本顯示器具備符合 VESA DDC 標準的 VESA DDC2B 性能。即本顯示器可告知主機系統其身分,並依據所用的 DDC 程度,提 供有關顯示性能的其他資訊。

DDC2B 是以 I2C 通訊協定為基礎的雙向數據通道。主機可透過 DDC2B 通道要求 EDID 資訊。

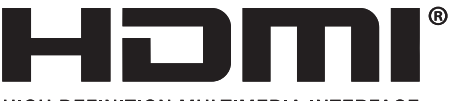

HIGH-DEFINITION MULTIMEDIA INTERFACE